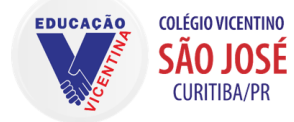

## Rede Vicentina de Educação - Província de Curitiba COLÉGIO VICENTINO SÃO JOSÉ

Educação Infantil, Ensino Fundamental e Médio Telefone: (41) 3355-2200 | secretaria@colegiovsjose.com.br | www.colegiovsjose.com.br

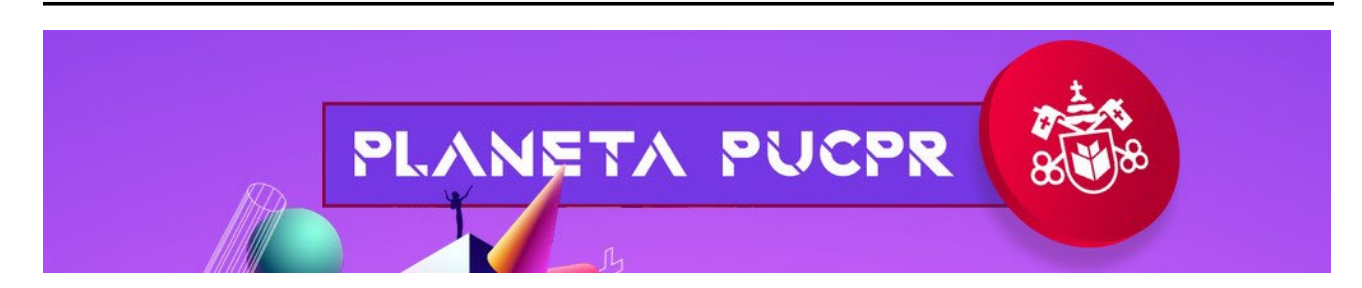

## **Inscrição para a Feira de Profissões PUCPR**

Siga o tutorial abaixo e saiba como realizar a inscrição para o Planeta PUC 2022.

Passo 1: Abra o link a seguir<https://eventum.pucpr.br/planetapucpr22curitiba/inscricao/1160/login>

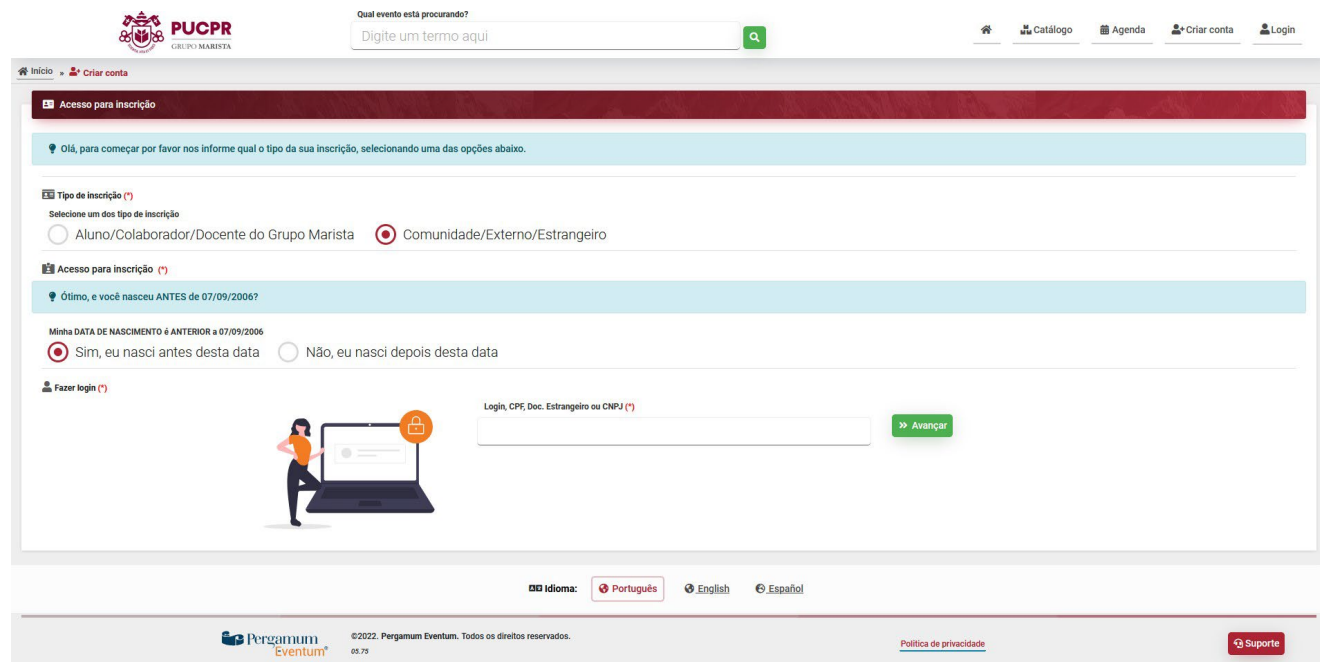

Abrirá a página de inscrição para Curitiba do Planeta PUC, selecione a opção

"Comunidade/Externo/Estrangeiro" e, em seguida selecione se nasceu antes ou depois da data **07/09/2006**.

**Passo 2-1:** Caso tenha nascido após a data especificada, abrirá uma nova página, a qual você deverá enviar um código de verificação para o seu responsável, para que ele fique ciente de sua inscrição.

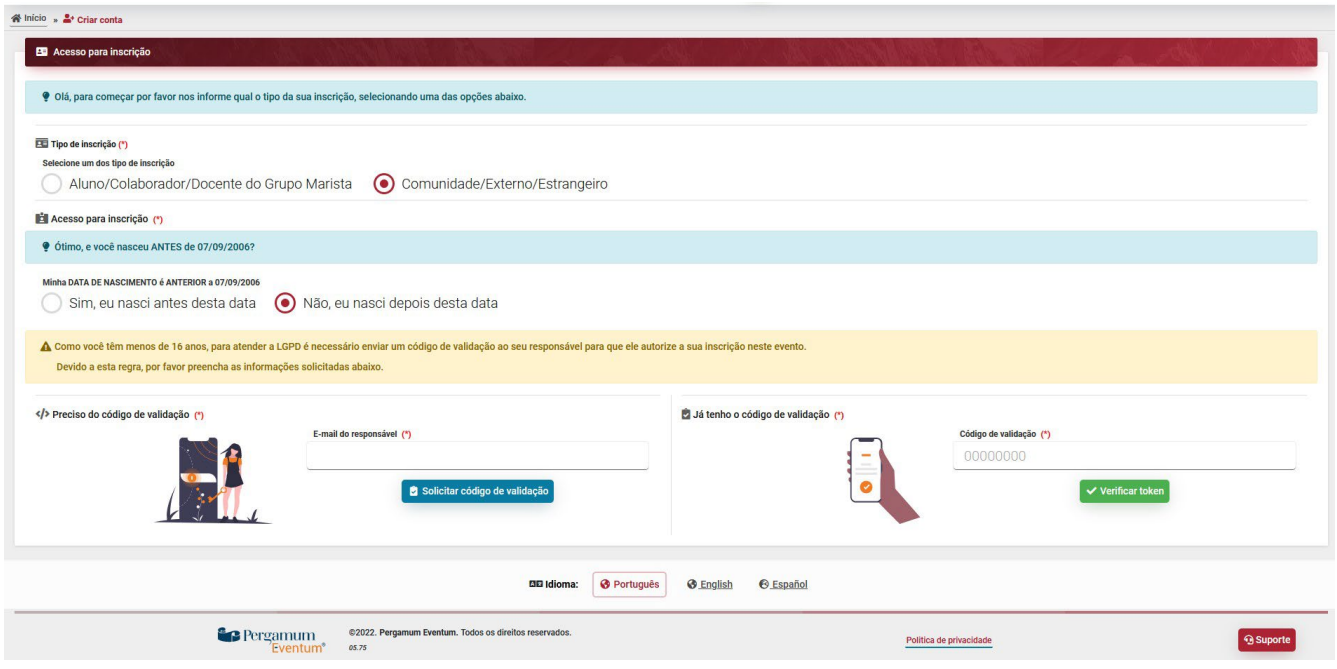

**Passo 2-2:** Caso tenha nascido antes da data, preencha os dados a seguir:

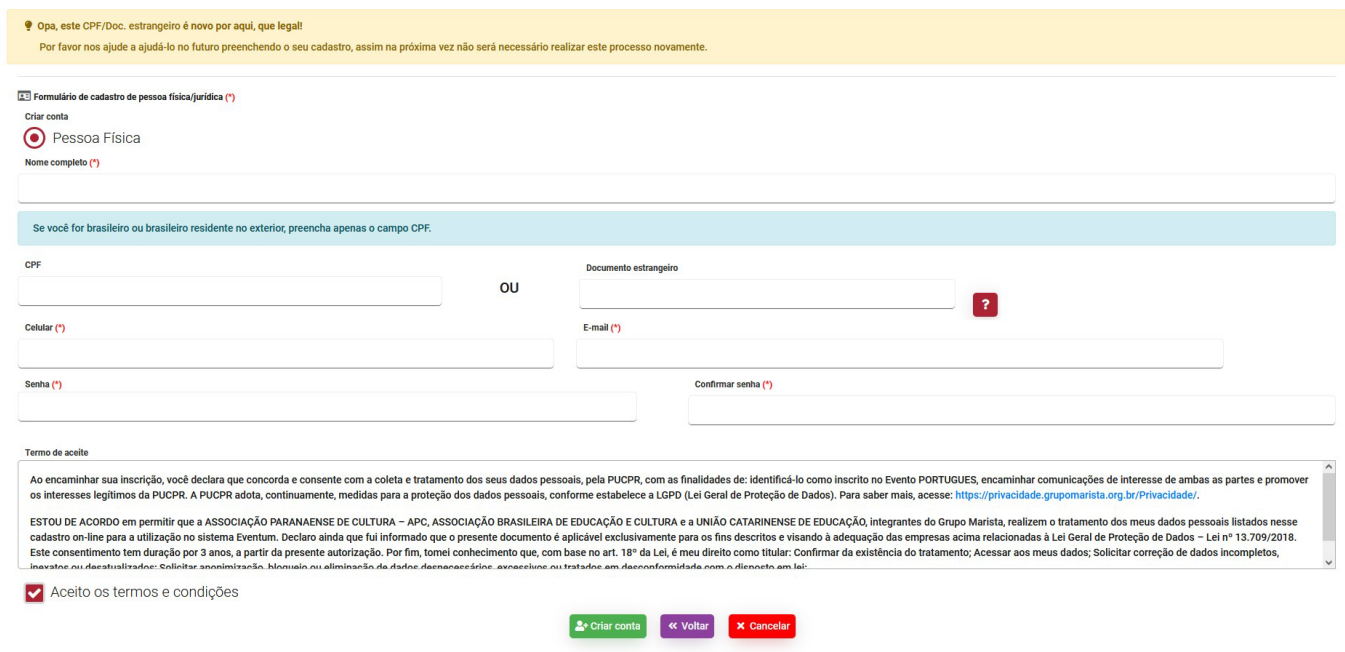

**Passo 3:** Após o preenchimento dos dados iniciais (tanto para nascidos após a data especificada, quanto para nascidos antes), abrirá uma nova página, onde deverá preencher os dados secundários e aceite os termos e condições:

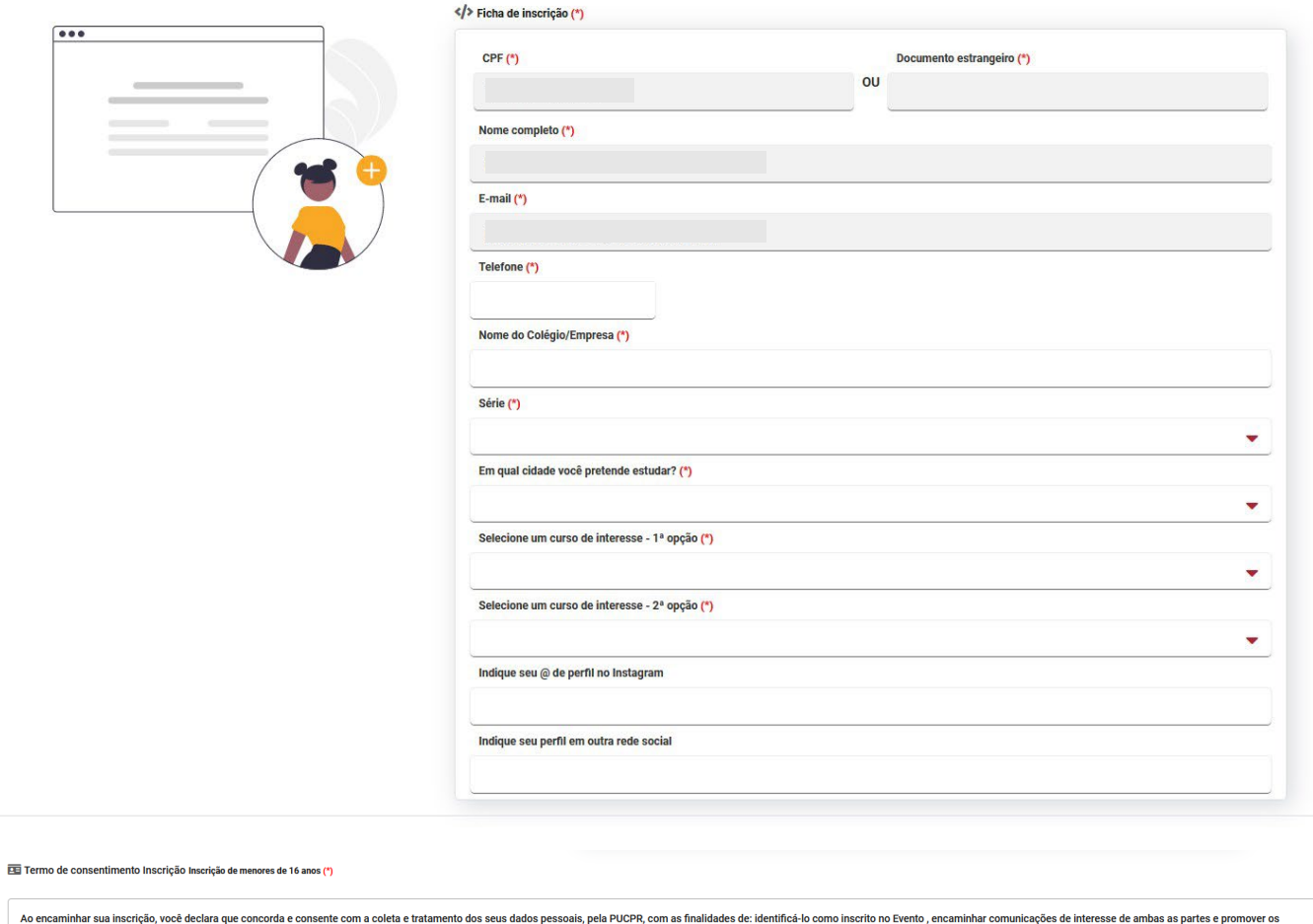

interesses legítimos da PUCPR. A PUCPR adota, continuamente, medidas para a proteção dos dados pessoais, conforme estabelece a LGPD (Lei Geral de Proteção de Dados). Para saber mais, acesee: PLANETA PUCPR 2022 - CÂMPUS CUR **INSCRIÇÃO MENOR DE 16 ANOS** Ao encaminhar sua inscrição, o aluno, representado por seu responsável legal - se menor de 16 anos - declara que tomou conhecimento que a coleta e o tratamento dos seus dados pessoais pela PUCPR ocorrerão para as finalidad

Aceito os termos e condições

**Passo 4:** Selecione a primeira data de realização do evento e clique em "Próximo".

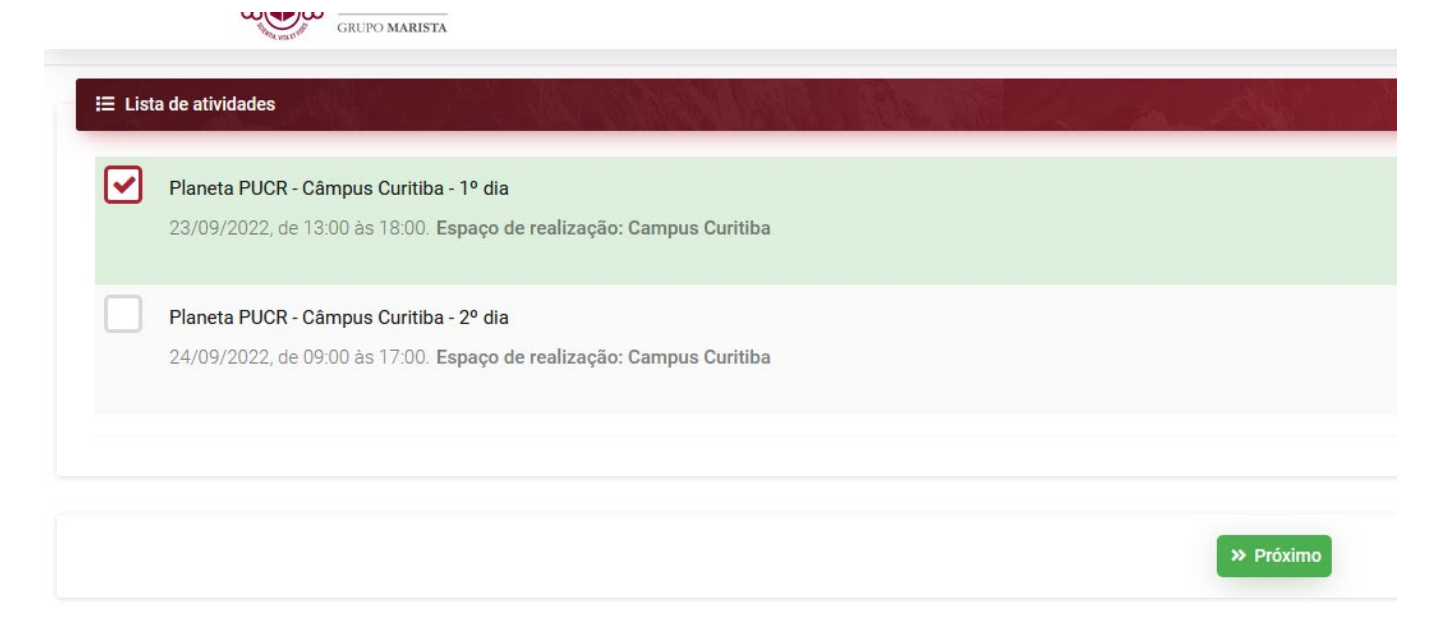

Passo 5: Inscrição confirmada! Agora, basta seguir as orientações dadas pela Coordenação Pedagógica e Orientação Educacional do Colégio.

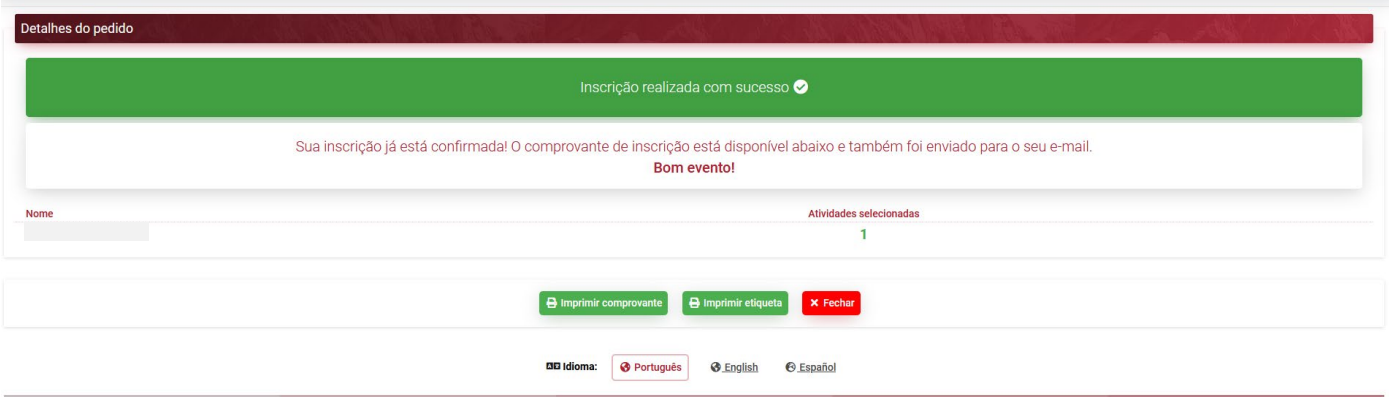